## **Standard Deviation using a Casio fx-83GT CaIculator**

**1. From a List:** Calculate the standard deviation of the following data from census at school showing the heights of a sample of 10 students from  $5<sup>th</sup>$  year.

165, 165, 150, 171, 153, 171, 153, 153, 166, 179

- 1. Press MENU, then 2(Statistics ), then 1(1-Variable)
- 2. Input the data into the column.( Press = after inputting each data item)
- 3. When they are all entered press OPTN
- 4. Choose 3( 1-Variable Calc)
- 5. σx is the value for standard deviation

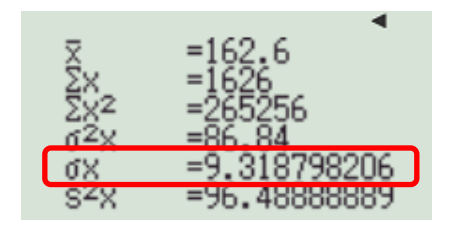

Note: If you arrow down the calculator gives the median,  $Q_1$ ,  $Q_3$  and more.

**2. From a Frequency Table:** Calculate the standard deviation of number of goals scored from the data in the frequency table below.

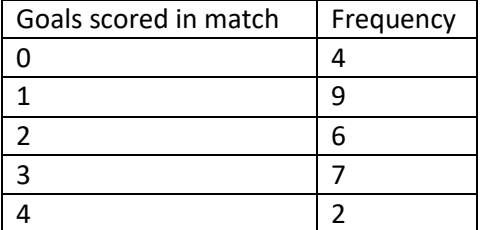

- 1. Press SHIFT then MENU, the arrow down and press 1 (Statistics )
- 2. Press 1 to turn Frequency On.
- 3. Press MENU, 2(Statistics ), 1(1-Variable)
- 4. Input the data into the columns.( Press = after inputting each data item)
- 5. When they are all entered press OPTN
- 6. Choose 3( 1-Variable Calc)

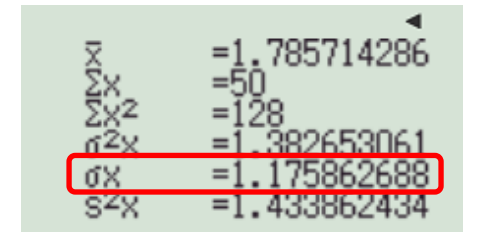